# **Running Regression Tests From Command Line**

You can run regression test from command line. This is needed, if you want to e.g. integrate the regression tests into a continuous integration server such as Jenkins.

Call the Regression Test Command Line Tool like:

```
java -jar RegTestRunner.jar -project <path to the Builder project folder>
[-suite <name of the test suite to be executed>] [-logfile <filename 
including path>] [<target Bridge>]
```
e.g. **java -jar RegTestRunner.jar -project "C:\E2E Documentation\Advanced Modeling\PState" suite "Build" -logfile C:\Temp\testlog.xml**.

**Example File (Builder project Advanced Modeling/PState):**

<your example path>\Advanced Modeling\PState\uml\pstatePurchaseOrder.xml

### <span id="page-0-0"></span>**Parameters**

#### <span id="page-0-1"></span>Regression Test Parameters

To select the tests to perform, you can specify the following parameters:

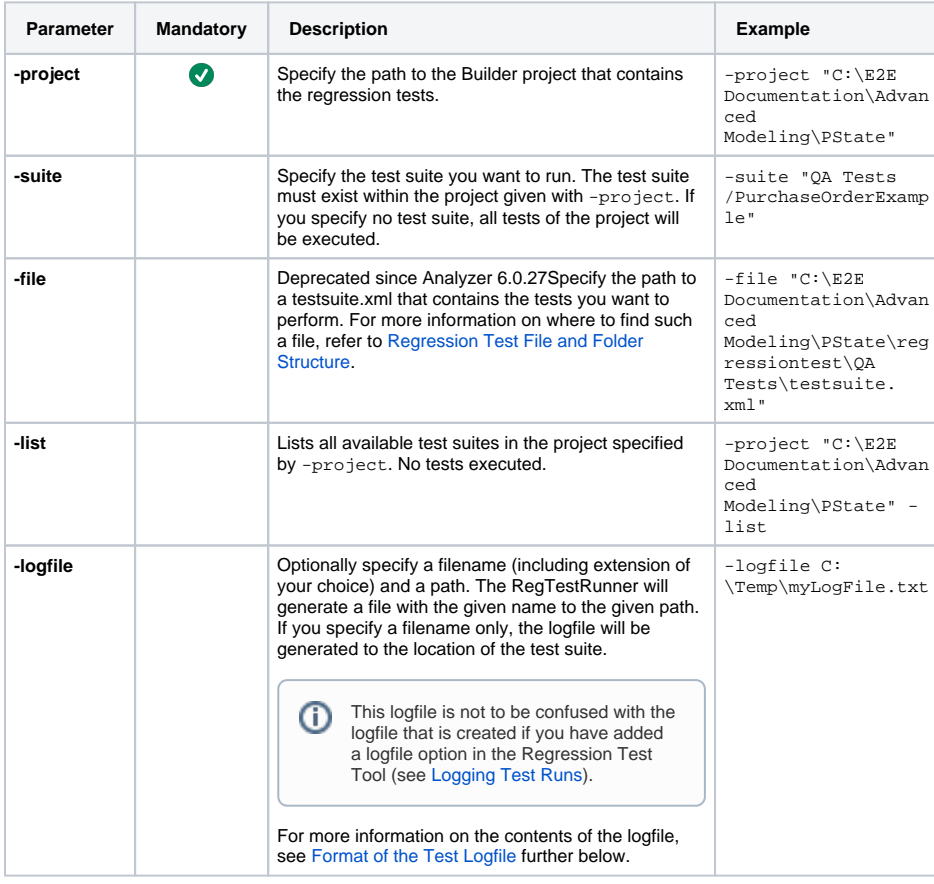

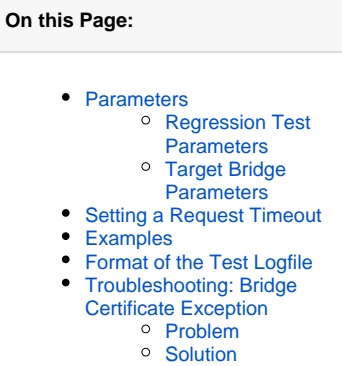

#### **Related Pages:**

- Regression Test File and [Folder Structure](https://doc.scheer-pas.com/display/ANALYZER/Regression+Test+File+and+Folder+Structure)
- Setting a Request Timeout [for the Analyzer](https://doc.scheer-pas.com/display/ANALYZER/Setting+a+Request+Timeout)

<span id="page-0-2"></span>Target Bridge Parameters

Optionally specify a target Bridge to run the tests against. Specify all or none of the following parameters:

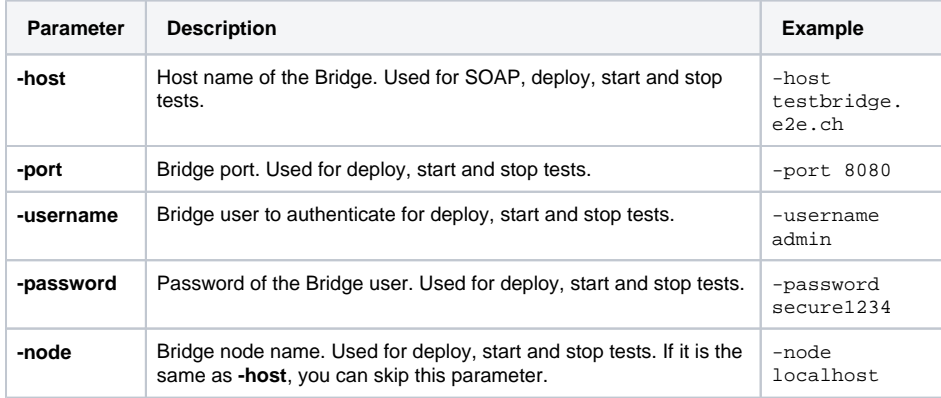

Note, that the target Bridge parameter values will only be applied to the tests, if the tests do Ü not have these values specified directly in the test themselves. Tests that have e.g. specified a dedicated host in the test case properties will not get overwritten by the target Bridge parameter values.

To make your tests compliant to using the target Bridge parameters, you have to specify the related data (host, port, user credentials and node) via test case options. How to do that is explained in detail on [Addin](https://doc.scheer-pas.com/display/ANALYZER/Adding+Options+to+a+Test+Suite) [g Options to a Test Suite](https://doc.scheer-pas.com/display/ANALYZER/Adding+Options+to+a+Test+Suite) pp.

#### <span id="page-1-0"></span>Setting a Request Timeout

Analyzer 7.2.0 Regression test actions that do a network request have a timeout. You can change the timeout defaults via Java system properties:

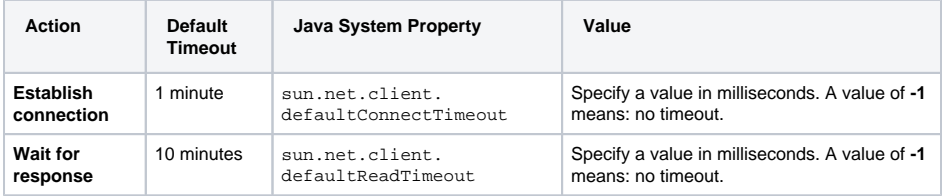

The following test actions do support timeouts:

- [Deploy Bridge Repository \(Deploy Test\)](https://doc.scheer-pas.com/display/ANALYZER/Adding+a+Deploy+Test)
- [Start Bridge Service](https://doc.scheer-pas.com/display/ANALYZER/Adding+a+Start+or+Stop+Test)  $\bullet$
- [Stop Bridge Service](https://doc.scheer-pas.com/display/ANALYZER/Adding+a+Start+or+Stop+Test)
- [Send a Request to the Bridge](https://doc.scheer-pas.com/display/ANALYZER/Importing+the+Existing+Test+Cases+into+the+Regression+Test+Tool)

Set the changed timeouts via the Regression Test Command Line Tool call like

java -Dsun.net.client.defaultReadTimeout=5000 -jar RegTestRunner.jar ...

The command above starts tests with a timeout of 5000 ms for waiting for a response of network requests.

To set the same timeouts for the Analyzer refer to [Setting a Request Timeout for the Analyzer.](https://doc.scheer-pas.com/display/ANALYZER/Setting+a+Request+Timeout)

## <span id="page-1-1"></span>Examples

To try out the Regression Test Command Line Tool, you can use the PState Builder project that is delivered with the E2E Examples.

<your example path>\Advanced Modeling\PState\uml\pstatePurchaseOrder.xml

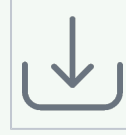

ı

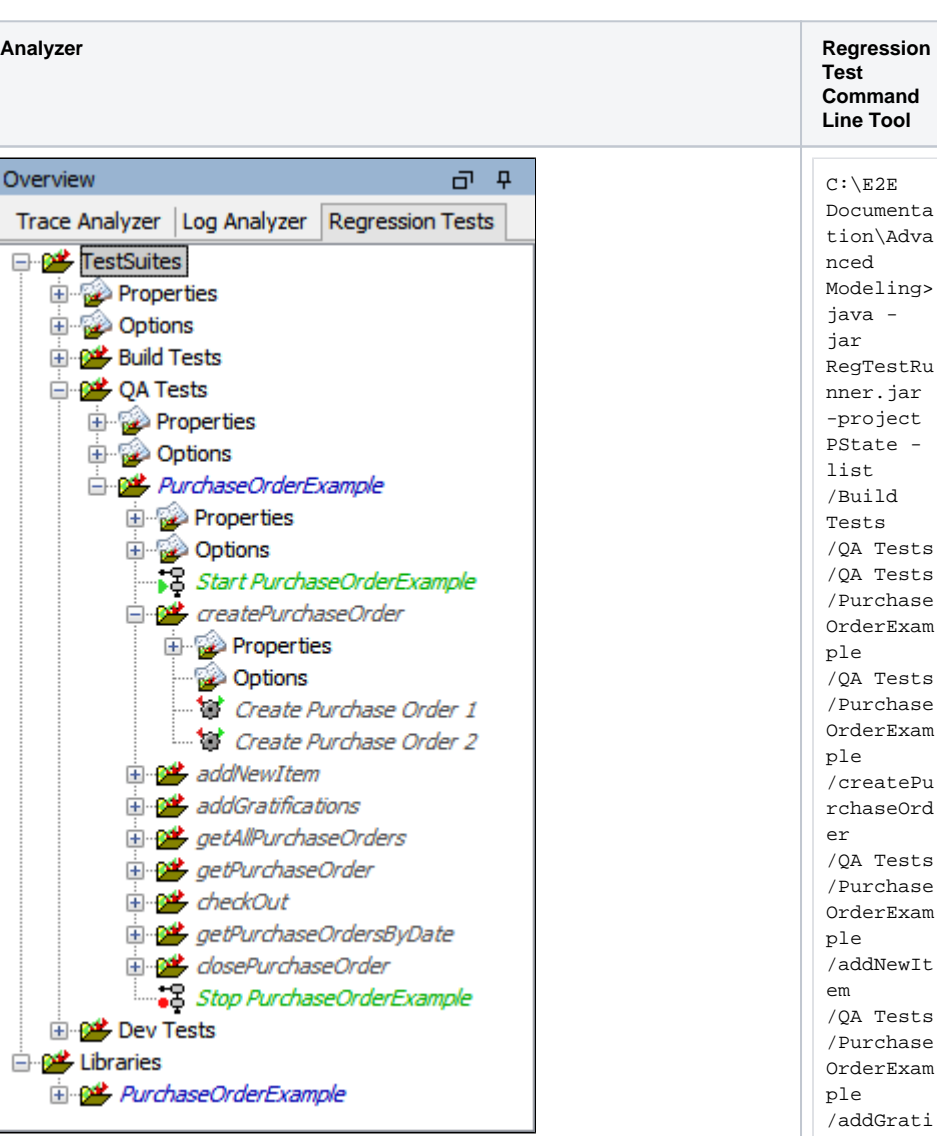

eling> a jar RegTestRu r.jar oject ate list ild  $\overline{\mathbf{s}}$ Tests Tests  $\c{chase}$ erExam Tests  $\c{chase}$ erExam eatePu aseOrd Tests  $\c{chase}$ erExam dNewIt Tests  $\c{chase}$ erExam dGrati fications /QA Tests /Purchase OrderExam ple /getAllPu rchaseOrd ers /QA Tests /Purchase OrderExam ple /getPurch aseOrder /QA Tests /Purchase OrderExam ple

/checkOut /QA Tests /Purchase OrderExam ple /getPurch aseOrders ByDate /QA Tests /Purchase OrderExam ple /closePur chaseOrde r /Dev Tests /Dev Tests /Purchase OrderExam ple /Dev Tests /Purchase OrderExam ple /createPu rchaseOrd er /Dev Tests /Purchase OrderExam ple /addNewIt em /Dev Tests /Purchase OrderExam ple /addGrati fications /Dev Tests /Purchase OrderExam ple /getAllPu rchaseOrd ers /Dev Tests /Purchase OrderExam ple /getPurch aseOrder /Dev Tests /Purchase OrderExam ple /checkOut /Dev Tests /Purchase OrderExam ple /getPurch

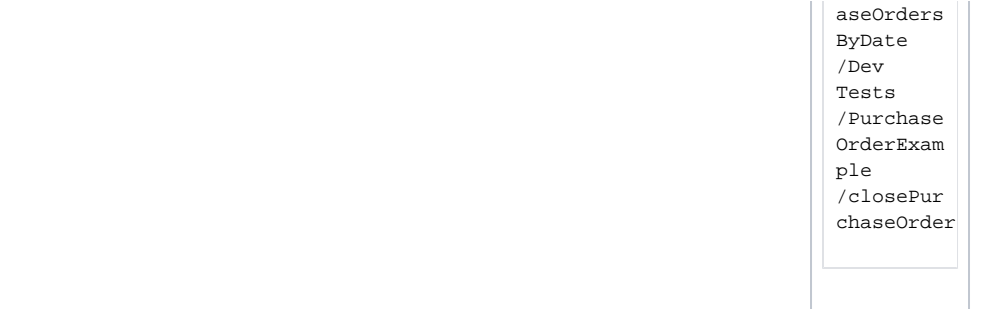

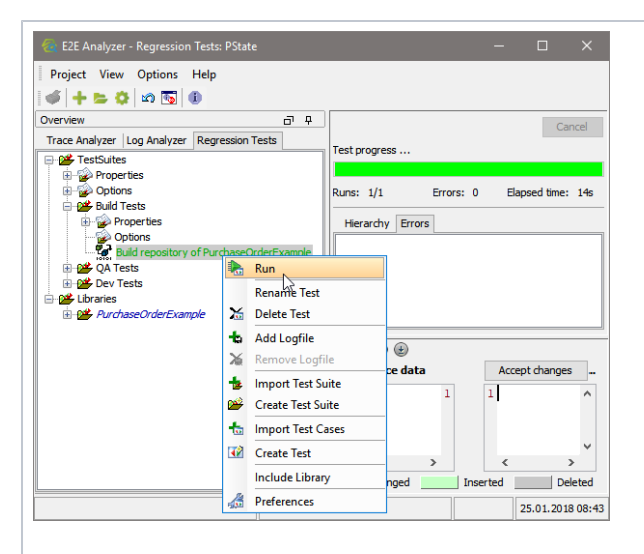

C:\E2E Documenta tion\Adva nced Modeling> java jar RegTestRu nner.jar -project PState suite "Build Tests" Running Test '<buildRe positoryT est>Build repositor y of PurchaseO rderExamp le'. Finished: 19.094 seconds <testsuit es> <testsuit e name=" TestSuite s.Build Tests" tests="1" > <testcase errors=" 0" name=" Build repositor y of PurchaseO rderExamp le" time=" 19.091"/>  $\prec$ /testsuit e>  $\prec$ /testsuit es> C:\E2E Documenta tion\Adva nced Modeling> java jar RegTestRu nner.jar

-project

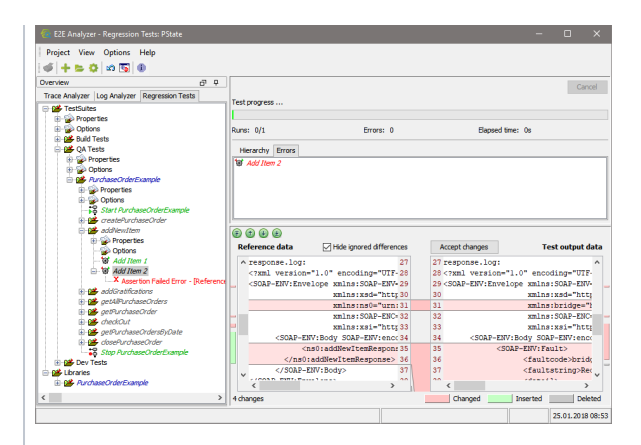

suite "QA Tests /Purchase OrderExam ple" Running Test '<startse rvice>Sta rt PurchaseO rderExamp le'. Running Test '<Testcas eTest>Cre ate Purchase Order 1'. Running Test '<Testcas eTest>Cre ate Purchase Order 2'. Running Test '<Testcas eTest>Add Item 1'. Running Test '<Testcas eTest>Add Item 2'. Running Test '<Testcas eTest>Add Gratifica tions for Wishes Unlimited  $\mathcal{F}_{\mathbf{a}}$  . Running Test '<Testcas eTest>get AllPurcha seOrders' . Running Test '<Testcas eTest>Get Purchase Order 1'. Running Test '<Testcas eTest>Get Purchase Order 4'. Running Test '<Testcas eTest>Che

PState -

ck Out Order 1'. Running Test '<Testcas eTest>Che ck Out Order 2'. Running Test '<Testcas eTest>Get Purchase Orders from 1970-11- 01'. Running Test '<Testcas eTest>Clo se Purchase Order 1'. Running Test '<Testcas eTest>Clo se Purchase Order 2'. Running Test '<stopser vice>Stop PurchaseO rderExamp le'. Finished: 8.261 seconds <testsuit es> <testsuit e name=" TestSuite s.QA Tests. PurchaseO rderExamp le" tests="  $15"$ <testcase errors=" 0" name=" Start PurchaseO rderExamp le" time=" 1.198"/> <testcase errors=" 0" name=" Stop PurchaseO rderExamp

le" time=" 5.694"/>  $\prec$ /testsuit e> <testsuit e name=" TestSuite s.QA Tests. PurchaseO rderExamp le. createPur chaseOrde r" tests="2"  $\, >$ <testcase errors=" 0" name=" Create Purchase Order 1" time="  $0.316"$ /> <testcase errors=" 0" name=" Create Purchase Order 2" time="  $0.116"$ />  $\prec$ /testsuit e> <testsuit e name=" TestSuite s.QA Tests. PurchaseO rderExamp le. addNewIte m" tests="2" > <testcase errors=" 0" name=" Add Item 1" time="  $0.119$ "/> <testcase errors=" 1" name=" Add Item 2" time="  $0.111"$ <error

message="

Assertion Failed Error - [Referenc e = D: \E2E Documenta tion 18\Advanc ed Modeling\ PState\re gressiont est\refer ence\libr aries\Pur chaseOrde rExample\ addNewIte m\Purchas eOrderSer vice. PurchaseO rderPort. addNewIte m\Add Item 2\request .log]  $& #xA;$  $& #xA;$ [differen t] Expected text value '1' but was '99' comparing  $<1$ purchaseO rderID  $\ldots$  >  $1&1$ : /purchase OrderID&g t; at /env: Envelope [1]/env: Body[1]  $/ns0$ : addNewIte m[1] /purchase OrderID [1] /text() [1] to  $<$ purchaseO rderID  $\ldots$  > 99< /purchase OrderID&g t; at /env: Envelope [1]/env:

Body[1]  $/ns0$ : addNewIte m[1] /purchase OrderID [1] /text()  $[1]$   $& #xA;$ [Referenc e = D: \E2E Documenta tion 18\Advanc ed Modeling\ PState\re gressiont est\refer ence\libr aries\Pur chaseOrde rExample\ addNewIte m\Purchas eOrderSer vice. PurchaseO rderPort. addNewIte m\Add Item 2\respons e.log]  $& #xA;$  $& #xA;$ [differen t] Expected attribute name 'xmlns: ns0' but was 'null' comparing [...]  $\epsilon$ /testsuit es>

# <span id="page-10-0"></span>Format of the Test Logfile

The logfile generated by the -logfile parameter is formatted in a junit compatible xml format that is used by Jenkins and others:

```
<testsuites>
    <testsuite name="TestSuites" tests="10"/>
    <testsuite name="TestSuites.Dev Tests" tests="10"/>
       <testsuite name="TestSuites.Dev Tests.PurchaseOrderExample" tests="
10" <testcase errors="0" name="Create Purchase Order 1" time="0.854"/>
          <testcase errors="1" name="Create Purchase Order 2" time="0.01">
             <error message="Assertion Failed Error - [...]"/>
          </testcase>
          [...]
    </testsuite>
</testsuites>
```
The XML structure of the logfile reflects the test case structure in the Regression Test Tool and gives some additional information on the test execution:

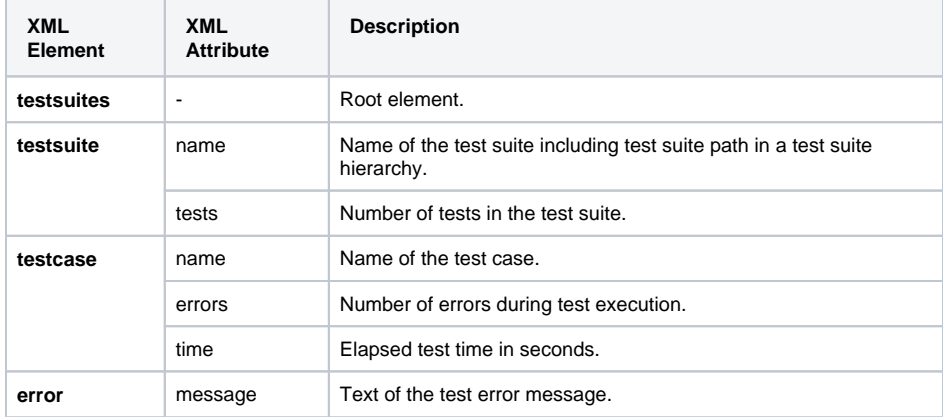

## <span id="page-11-0"></span>Troubleshooting: Bridge Certificate Exception

#### <span id="page-11-1"></span>Problem

Running tests with the Regression Test Command Line Tool, Bridge calls fail and you are getting this error: javax.net.ssl.SSLHandshakeException: java.security.cert. CertificateException: Certificates does not conform to algorithm constraints.

#### <span id="page-11-2"></span>**Solution**

Check the certificate on your Bridge (see [Managing the Bridge Certificate](https://doc.scheer-pas.com/display/BRIDGE/Managing+the+Bridge+Certificate)). MD5 certificates are deprecated as insecure. If your Bridge still uses MD algorithm (**MD5withRSA**), you should create a new certificate and restart the Bridge. The new certificate should have algorithm **SHA256withRSA**.

#### **Workaround:**

If you can not fix the Bridge as described above (for whatever reason), you can change file <jre>/lib /security/java.security of the JRE you use to run the Regression Test Command Line Tool. Remove the "MD5" parts in **jdk.certpath.disabledAlgorithms** and **jdk.tls.disabledAlgorithms** to enable the usage of MD5 certificates.